Министерство здравоохранения Иркутской области

Областное государственное бюджетное профессиональное образовательное учреждение «Тулунский медицинский колледж»

## **МЕТОДИЧЕСКИЕ РЕКОМЕНДАЦИИ ДЛЯ СТУДЕНТОВ** по изучению дисциплины

### **ЕН. 00 Математический и естественнонаучный цикл**

## **ЕН.01 ИНФОРМАТИКА**

Специальность 31.02.01 Лечебное дело

*Очная форма обучения по программе углубленной подготовки*

> Тулун 2021 г

## РАССМОТРЕНО И ОДОБРЕНО

на заседании ЦМК № 1 Протокол № 10 OT  $(28)$  06 2021 Заведующий ЦМК

 $\epsilon_3$ 

Aun I Curareba 9.B.

### РАССМОТРЕНО:

Педагогическим советом Протокол № 4 OT «  $\frac{30}{20}$  » 06 2021 г.

×

#### **Составитель:**

Угловская Анна Петровна - преподаватель ОГБПОУ «Тулунский медицинский колледж».

Методические рекомендации для студентов по изучению учебной дисциплины «Информатика», входящего в профессиональный модуль ЕН.00 Математический и естественнонаучный цикл, предназначены для обеспечения студентов обучающихся по специальности Лечебное дело (очной формы обучения) учебно-методическим комплексом.

Методические рекомендации для студентов разработаны в соответствии с рабочей программой и календарно-тематическим планом по учебной дисциплине Информатика.

В соответствии с учебным планом на изучение рабочей программы учебной дисциплине «Информатика» отводится **180** часов.

Из них:

Теоретические занятия - 32 часов;

Практические занятия - 88 часов;

Самостоятельная работа студентов - 60 часов.

Методические рекомендации для студентов включают в себя следующие разделы:

1 Методические рекомендации для студентов по самоподготовке к занятиям;

- 2 Методические рекомендации для студентов по самостоятельной работе
- 3 Вопросы для подготовки к промежуточной аттестации;
- 4 Рекомендуемая литература (основная и дополнительная).

Данные методические рекомендации позволяют студентам получить необходимую информацию для подготовки к любому виду занятий.

# СОДЕРЖАНИЕ

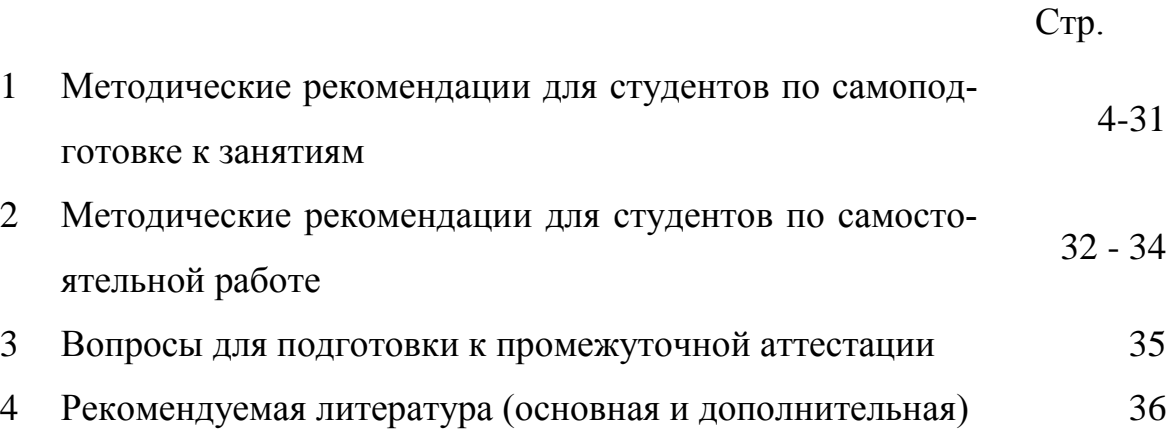

### **1 Методические рекомендации для студентов по самоподготовке к занятиям**

### **Раздел 1 Техническая и программная база информатики.**

### **Тема 1.1 Аппаратное и программное обеспечение ПК.**

**Вид занятия:** теоретическое

### **Продолжительность занятия:** 360 мин

### **Основные понятия:**

Технические средства реализации информационных процессов:

- − Устройство памяти компьютера
- − Внутренняя память
- − Внешняя память
- − Энергонезависимая память

− постоянное запоминающее устройство; оперативное запоминающее устройство

- − видеопамять, кэш-память
- − Устройство внешней памяти с произвольным доступом
- − Накопители на жёстких магнитных дисках (винчестеры, НЖМД)
- − Накопители на гибких магнитных дисках (флоппи-дисководы, НГМД)
- − Оптические диски (СD-ROM, DVD-ROM)
- − Флэш-память (Flash)
- − Съемные жесткие диски (СЖД)
- − Устройства памяти с последовательным доступом
- − Системный блок
- − блок питания
- − системной плате
- − Микропроцессор
- − Тактовая частота
- − генератор тактовых импульсов
- − Машинное слово
- − Разрядность микропроцессора
- − адресная шина
- − шина данных
- − командная шина
- Устройства ввода информации:
- − манипуляторам
- − Мышь
- − Дигитайзер
- − Джойстик
- − Трекбол
- − Сканер

Устройства вывода информации:

- − Монитор (дисплей)
- − Пиксель
- − Жидкокристаллические мониторы
- − Матричные принтеры
- − Струйный принтер
- − Лазерный принтер

− Хранение информации, передача информации, обработка информации, поиск информации, передача информации

- − Информационные процессы в живой природе
- − Технические средства реализации информационных процессов:
- − Устройство памяти компьютера
- − Внутренняя память
- − Внешняя память
- − Энергонезависимая память

− постоянное запоминающее устройство; оперативное запоминающее устройство

- − видеопамять, кэш-память
- − Устройство внешней памяти с произвольным доступом
- − Накопители на жёстких магнитных дисках (винчестеры, НЖМД)
- − Накопители на гибких магнитных дисках (флоппи-дисководы, НГМД)
- − Оптические диски (СD-ROM, DVD-ROM)
- − Флэш-память (Flash)
- − Съемные жесткие диски (СЖД)
- − Устройства памяти с последовательным доступом
- − Системный блок
- − блок питания
- − системной плате
- − Микропроцессор
- − Тактовая частота
- − генератор тактовых импульсов
- − Машинное слово
- − Разрядность микропроцессора
- − адресная шина
- − шина данных
- − командная шина
- Устройства ввода информации:
- − манипуляторам
- − Мышь
- − Дигитайзер
- − Джойстик
- − Трекбол
- − Сканер
- Устройства вывода информации:
- − Монитор (дисплей)
- Пиксель
- Жидкокристаллические мониторы
- Матричные принтеры
- Струйный принтер
- Лазерный принтер
- Операционная система (ОС):
- загрузка операционной системы
- Загрузчик операционной системы
- Системы разделения времени
- Системы реального времени
- Основные характеристики ОС Windows
- Многозадачность
- $-$  Поддержка технологии «Plug and Play».
- Использование виртуальной памяти.
- Наличие средств мультимедиа
- Графический пользовательский интерфейс

#### Вопросы для самоконтроля:

- 1. Какие устройства находятся внутри системного блока персонального компьютера?
- 2. Каково назначение блока питания персонального компьютера?
- 3. Какие элементы расположены на системной плате персонального компьютера?
- 4. Какими характеристиками обладает микропроцессор?
- 5. Какие устройства внешней памяти являются в настоящее время наиболее часто используемыми?
- 6. Каково общее назначение устройств ввода и вывода информации?
- 7. Какие уровни программного обеспечения выделяются по способу взаимодействия с аппаратными средствами?
- 8. Какие типы программного обеспечения можно выделить по сфере применения?
- 9. Каково назначение инструментального программного обеспечения?
- 10. К какому типу программного обеспечения относятся графические редакторы?
- 11. Для чего необходима операционная система?
- 12. Какие компоненты входят в состав операционной системы?
- 13. Каковы основные этапы загрузки операционной системы?
- 14. По какому признаку операционные системы разделяют на многозадачные и однозадачные?
- 15.В чем заключается свойство «поддержка технологии Plug and Play» ОС Windows?
- 16. Как решается в ОС Windows проблема нехватки оперативной памяти?
- 17. Какие объекты образуют графический пользовательский интерфейс ОС Windows?

### **Перечень знаний, которыми студенты должны овладеть в результате изучения данной темы:**

− Базовая аппаратная конфигурация ПК. Компоненты системного блока. Периферийные устройства ПК.

− Программные средства. Защита информации.

- − Функции операционных систем
- − Основы работы с операционной системой WINDOWS:
- − Рабочий стол
- − Операции с файловой структурой
- − Программа Проводник
- − Установка и удаление приложений Windows
- − Установка оборудования
- − Настройка операционной системы
- − Справочная система Windows
- − Стандартные приложения Windows

Общие рекомендации по работе с компьютером

#### **Литература для подготовки:**

Гилярова М.Г. Информатика для медицинских колледж: учеб. пособие – Ростов н/Д: Феникс, 2017. – 526 с.

## Раздел 1 Техническая и программная база информатики

Тема 1.1 Аппаратное и программное обеспечение ПК

Вид занятия: практическое

### Продолжительность занятия: 180 мин

#### Основные понятия:

- Обязательный аппаратный состав
- Системный блок
- блок питания
- системной плате
- Микропроцессор
- Тактовая частота
- генератор тактовых импульсов
- Машинное слово
- Разрядность микропроцессора
- адресная шина
- шина данных
- командная шина
- Устройства ввода информации:
- манипуляторам
- $-M$ ышь
- Дигитайзер
- Лжойстик
- Трекбол
- $-C$ канер

Устройства вывода информации:

- Монитор (дисплей)
- Пиксель
- Жидкокристаллические мониторы
- Матричные принтеры
- Струйный принтер
- Лазерный принтер
- $-$ Операционная система (ОС)
- загрузка операционной системы
- Загрузчик операционной системы
- Системы разделения времени
- Системы реального времени
- $-$ Основные характеристики ОС Windows
- Многозадачность
- $-$  Поддержка технологии «Plug and Play».
- Использование виртуальной памяти.
- Наличие средств мультимедиа

- Графический пользовательский интерфейс

### Вопросы для самоконтроля:

- 1. Какие устройства находятся внутри системного блока персонального компьютера?
- 2. Каково назначение блока питания персонального компьютера?
- 3. Какие элементы расположены на системной плате персонального компьютера?
- 4. Какими характеристиками обладает микропроцессор?
- 5. Какие устройства внешней памяти являются в настоящее время наиболее часто используемыми?
- 6. Каково общее назначение устройств ввода и вывода информации?
- 7. Какие уровни программного обеспечения выделяются по способу взаимодействия с аппаратными средствами?
- 8. Какие типы программного обеспечения можно выделить по сфере применения?
- 9. Каково назначение инструментального программного обеспечения?
- 10. К какому типу программного обеспечения относятся антивирусные программы?
- 11. К какому типу программного обеспечения относятся графические редакторы?
- 12. Для чего необходима операционная система?
- 13. Какие компоненты входят в состав операционной системы?
- 14. Каковы основные этапы загрузки операционной системы?
- 15. По какому признаку операционные системы разделяют на многозадачные и однозадачные?
- 16. В чем заключается свойство «поддержка технологии Plug and Play» ОС Windows?
- 17. Как решается в ОС Windows проблема нехватки оперативной памяти?
- 18. Какие объекты образуют графический пользовательский интерфейс ОС Windows?
- 19. Какие объекты располагаются на Рабочем столе ОС Windows?
- 20. Какие элементы управления ОС Windows находятся на Панели задач?
- 21. Чем отличается окно документа от окна приложения?
- 22. Для чего предназначено и как открывается контекстное меню объекта Windows?
- 23. Как можно увидеть свойства любого объекта Windows?
- 24. Что такое файл? Каковы правила образования имен файлов?
- 25. Что такое каталог? Как организовано хранение каталогов и файлов на лиске?
- 26. Как представляется файловая система компьютера в графическом интерфейсе Windows?

### Перечень знаний, которыми студенты должны овладеть в результате изучения данной темы:

- Манипулирование основными объектами интерфейса;

− Инициализацирование программы;

− Работа в многооконном режиме;

− Осуществление навигации по файловой системе;

− Создание папок и документов;

− Выполнение основных операции с файлами: копирование, перемещение, удаление, переименование файлов.

#### **Литература для подготовки:**

Гилярова М.Г. Информатика для медицинских колледж: учеб. пособие – Ростов н/Д: Феникс, 2017. – 526 с.

### **Раздел 2. Организация профессиональной деятельности с помощью средств Microsoft Office**

### **Тема 2.1 Обработка информации средствами Microsoft Word**

**Вид занятия:** теоретическое

### **Продолжительность занятия:** 450 мин

Основные понятия:

- 1. Интерфейс пользователя программы MS Word:
- − Окно программы MS Word
- − Панели инструментов
- − Координатные линейки
- − Строка состояния
- − Рабочая область и область задач
- − Режимы просмотра документа
- − Масштаб просмотра документа
- − Показ непечатаемых знаков
- − Работа с несколькими документами
- 2. Создание, редактирование, сохранение документов:
- − Создание документа
- − Сохранение и открытие документа
- − Ввод текста
- − Ввод заглавных букв
- − Переключение русского/английского регистров клавиатуры
- − Изменение режима ввода символов
- − Перемещение по тексту
- − Удаление символов при вводе
- − Объединение и разбиение строк
- − Отмена и возврат выполненных действий
- − Выделение фрагментов текста
- 3. Установка параметров страницы, абзаца, шрифта
- − Параметры страницы
- − Установка параметров страницы, абзаца, шрифта
- − Параметры абзаца
- − Параметры шрифта
- − Стили форматирования
- 4. Представление фрагментов документа в формате списков
- 5. Создание, редактирование, форматирование таблиц
- − Вставка таблицы в документ
- − Перемещение по ячейкам таблицы
- − Редактирование таблицы
- − Форматирование таблицы
- − Панель инструментов «Таблицы и границы»

− Определение заголовка таблицы

- 6. Вставка в документ графических объектов
- − Вставка рисунка в документ
- − Изменение параметров рисунка
- Создание графического объекта средствами MS Word

7. Вставка в документ формул. Выполнение сервисных функций по работе с документом

- − Вставка в документ формул
- − Поиск и замена текста в документе
- − Режим переноса слов
- − Проверка правописания
- − Вставка и удаление номеров страниц
- − Вставка разрывов
- − Вставка оглавления
- − Вставка закладок и гиперссылок
- − Печать документа

#### **Вопросы для самоконтроля:**

- 1. Какое имя автоматически присваивается документу при его создании?
- 2. Можно ли изменить имя документа при сохранении документа?
- 3. Как вывести на экран (убрать с экрана) требуемую для работы панель инструментов программы MS Word?
- 4. Какая информация выводится в строке состояния рабочего окна программы MS
- 5. Word?
- 6. В каких режимах можно просматривать документ MS Word? Укажите назначение каждого из режимов.
- 7. Как изменить масштаб просмотра документа?
- 8. Как установит (отменить) режим просмотра непечатаемых знаков?
- 9. Как вставить в текст символ, отсутствующий на клавиатуре?
- 10. Как можно переключиться из режима вставки символов в режим замены символов и обратно?
- 11. Как можно отменить ранее выполненные действия по редактированию или форматированию документа?
- 12. Как скопировать, переместить, удалить фрагмент текста?
- 13. Как создать, редактировать колонтитул в документе?
- 14. Как изменить параметры форматирования шрифта, абзаца?
- 15. Что такое «стиль форматирования»? Как создать собственнный стиль форматирования?
- 16. Как задать параметры страницы?
- 17. Как создать маркированный или нумерованный список?
- 18. Какая панель инструментов используется для редактирования и форматирования таблиц?
- 19. Как вставить в документ рисунок из коллекции клипов, из файла?
- 20. Как изменить параметры рисунка в документе?

21. Какой тип объекта используется для создания в документе сложных математических формул?

### **Перечень знаний, которыми студенты должны овладеть в результате изучения данной темы:**

- − Настройка пользовательского интерфейса.
- − Создание и редактирование текстового документа.
- − Настройка интервалов. Абзацные.
- − Работа со списками.
- − Создание и форматирование таблиц.
- − Стили в документе. Использование гиперссылок.
- − Создание титульного листа. Изменение регистра символов.
- − Вставка графических изображений в документ. Объекты WordArt.
- − Оформление страниц.
- − Печать документа.

#### **Литература для подготовки:**

Гилярова М.Г. Информатика для медицинских колледж: учеб. пособие – Ростов н/Д: Феникс, 2017. – 526 с.

## **Тема 2.1 Обработка информации средствами Microsoft Word**

### **Вид занятия:** практическое

### **Продолжительность занятия:** 540 мин

### **Основные понятия:**

1. Интерфейс пользователя программы MS Word:

- − Окно программы MS Word
- − Панели инструментов
- − Координатные линейки
- − Строка состояния
- − Рабочая область и область задач
- − Режимы просмотра документа
- − Масштаб просмотра документа
- − Показ непечатаемых знаков
- − Работа с несколькими документами
- 2. Создание, редактирование, сохранение документов:
	- − Создание документа
	- − Сохранение и открытие документа
	- − Ввод текста
	- − Ввод заглавных букв
	- − Переключение русского/английского регистров клавиатуры
	- − Изменение режима ввода символов
	- − Перемещение по тексту
- − Удаление символов при вводе
- − Объединение и разбиение строк
- − Отмена и возврат выполненных действий
- − Выделение фрагментов текста
- 3. Установка параметров страницы, абзаца, шрифта
- − Параметры страницы
- − Установка параметров страницы, абзаца, шрифта
- − Параметры абзаца
- − Параметры шрифта
- − Стили форматирования
- 4. Представление фрагментов документа в формате списков
- 5. Создание, редактирование, форматирование таблиц
	- − Вставка таблицы в документ
	- − Перемещение по ячейкам таблицы
	- − Редактирование таблицы
	- − Форматирование таблицы
	- − Панель инструментов «Таблицы и границы»
	- − Определение заголовка таблицы
- 6. Вставка в документ графических объектов
	- − Вставка рисунка в документ

− Изменение параметров рисунка

− Создание графического объекта средствами MS Word

7. Вставка в документ формул. Выполнение сервисных функций по работе с документом

- − Вставка в документ формул
- − Поиск и замена текста в документе
- − Режим переноса слов
- − Проверка правописания
- − Вставка и удаление номеров страниц
- − Вставка разрывов
- − Вставка оглавления
- − Вставка закладок и гиперссылок
- − Печать документа

### **Вопросы для самоконтроля:**

1. Какое имя автоматически присваивается документу при его создании?

2. Можно ли изменить имя документа при сохранении документа?

3. Как вывести на экран (убрать с экрана) требуемую для работы панель инструментов программы MS Word?

4. Какая информация выводится в строке состояния рабочего окна программы MS

5. Word?

6. В каких режимах можно просматривать документ MS Word? Укажите назначение

- 7. каждого из режимов.
- 8. Как изменить масштаб просмотра документа?
- 9. Как установит (отменить) режим просмотра непечатаемых знаков?
- 10. Как вставить в текст символ, отсутствующий на клавиатуре?

11. Как можно переключиться из режима вставки символов в режим замены символов и обратно?

12. Как можно отменить ранее выполненные действия по редактированию или форматированию документа?

- 13. Как скопировать, переместить, удалить фрагмент текста?
- 14. Как создать, редактировать колонтитул в документе?
- 15. Как изменить параметры форматирования шрифта, абзаца?
- 16. Что такое «стиль форматирования»? Как создать собственнный стиль форматирования?
- 17. Как задать параметры страницы?
- 18. Как создать маркированный или нумерованный список?
- 19. Какая панель инструментов используется для редактирования и форматирования таблиц?
- 20. Как вставить в документ рисунок из коллекции клипов, из файла?
- 21. Как изменить параметры рисунка в документе?
- 22. Какой тип объекта используется для создания в документесложных математических формул?

### **Перечень знаний, которыми студенты должны овладеть в результате изучения данной темы:**

− Изучение программного интерфейса Microsoft Word. Выполнение редактирования и форматирования документов.

− Изучение средств и алгоритмов создания таблиц Microsoft Word.

− Изучение способов создания стилей и гиперссылок.

− Изучение способов автоматизации, редактирования и создание сложных текстовых документов.

#### **Литература для подготовки:**

Гилярова М.Г. Информатика для медицинских колледж: учеб. пособие – Ростов н/Д: Феникс, 2017. – 526 с.

## Тема 2.2 Обработка информации средствами Microsoft Excel

### Вид занятия: теоретическое

### Продолжительность занятия: 450 мин

### Основные понятия:

- 1. Создание и редактирование электронных таблиц
- Выделение ячеек
- Ввод и редактирование данных
- Автозаполнение ячеек
- Автосуммирование
- Форматирование ячеек таблицы
- 2. Использование мастера функций
- Адресация ячеек в формулах
- Стандартные функции
- Мастер функций
- Ошибочные значения
- 3. Построение, редактирование и форматирование диаграмм
- 4. Вычисления с использованием логических функций

### Вопросы для самоконтроля:

- 1. Перечислите типы данных, которые можно использовать в электронной таблице.
- 2. Как выделить смежные и несмежные фрагменты таблицы?
- 3. Как вставить и удалить столбцы (строки) в таблице?
- 4. Перечислите способы копирования данных и формул.
- 5. Как осуществить заполнение диапазона ячеек последовательностью чи- $Cer^2$
- 6. Как изменить ширину столбца и высоту строки?
- 7. Как расположить длинный текст в одной ячейке?
- 8. Как расположить текст в ячейке вертикально?
- 9. Перечислите форматы отображения чисел.
- 10. Можно ли пользоваться именами ячеек при написании формулы?
- 11. Как в формуле указывается диапазон ячеек?
- 12. Как задать абсолютные ссылки на ячейки в формуле?
- 13. Как вставить (удалить, переименовать) рабочий лист в книге?
- 14. Перечислите основные элементы диаграммы.
- 15. Как можно изменить тип созданной диаграммы?
- 16. При каких значениях аргументов функция И принимает значение ИС-THHA?
- 17. При каких значениях аргументов функция ИЛИ принимает значение ЛОЖЬ?

**Перечень знаний, которыми студенты должны овладеть в результате изучения данной темы:** 

− Назначение и интерфейс.

− Ввод данных в ячейки. Выделение областей в таблице.

− Создание и редактирование табличного документа.

− Выполнение операции перемещения, копирования и заполнения ячеек. Автозаполнение.

− Способы создания диаграмм на основе введенных в таблицу данных. Редактирование диаграмм. Форматирование. Типы и оформление.

− Ссылки. Встроенные функции. Статистические функции.

− Выполнение математических расчетов.

− Фильтрация (выборка) данных из списка. Логические функции. Функции даты и времени.

− Сортировка данных.

− Принципы компьютерной обработки и анализа медицинских данных:

#### **Литература для подготовки:**

## Тема 2.2 Обработка информации средствами Microsoft Excel

Вид занятия: практическое

Продолжительность занятия: 540 мин

### Основные понятия:

Создание и редактирование электронных таблиц

- Выделение ячеек
- Ввод и редактирование данных
- Автозаполнение ячеек
- Автосуммирование
- Форматирование ячеек таблицы

Использование мастера функций

- Адресация ячеек в формулах
- Стандартные функции
- Мастер функций

- Ошибочные значения

Построение, редактирование и форматирование диаграмм Вычисления с использованием логических функций

### Вопросы для самоконтроля:

1. Перечислите типы данных, которые можно использовать в электронной таблине

- 2. Как выделить смежные и несмежные фрагменты таблицы?
- 3. Как вставить и удалить столбцы (строки) в таблице?
- 4. Перечислите способы копирования данных и формул.
- 5. Как осуществить заполнение диапазона ячеек последовательностью чисел?
- 6. Как изменить ширину столбца и высоту строки?
- 7. Как расположить длинный текст в одной ячейке?
- 8. Как расположить текст в ячейке вертикально?
- 9. Перечислите форматы отображения чисел.
- 10. Можно ли пользоваться именами ячеек при написании формулы?
- 11. Как в формуле указывается диапазон ячеек?
- 12. Как задать абсолютные ссылки на ячейки в формуле?
- 13. Как вставить (удалить, переименовать) рабочий лист в книге?
- 14. Перечислите основные элементы диаграммы.
- 15. Как можно изменить тип созданной диаграммы?
- 16. При каких значениях аргументов функция И принимает значение ИСТИНА?
- 17. При каких значениях аргументов функция ИЛИ принимает значение  $\Pi O$  $\mathcal{H}$  $\Gamma$ ?

### **Перечень знаний, которыми студенты должны овладеть в результате изучения данной темы:**

- − Изучение программного интерфейса Microsoft Excel. Ввод данных.
- − Выполнение расчётных операций.
- − Выполнение автоматических расчётов с помощью мастера функций.
- − Построение диаграмм.

### **Литература для подготовки:**

Гилярова М.Г. Информатика для медицинских колледж: учеб. пособие – Ростов н/Д: Феникс, 2017. – 526 с.

## Тема 2.3 Обработка информации средствами Microsoft Access

### Вид занятия: теоретическое

### Продолжительность занятия: 450 мин

### Основные понятия:

- База данных (БД)
- Иерархическая модель данных
- Сетевая модель данных
- Реляционная модель
- $-\Pi$ one
- -Запись
- Таблица
- Первичный ключ
- три типа связей (отношений) между таблицами
- свойства полей
- Создание межтабличных связей
- Работа с запросами
- $-C$ оздание запросов
- Работа с формами и отчетами
- Мастер форм
- $-$  Oryet

### 1. Вопросы для самоконтроля:

- 2. Какие объекты БД Microsoft Access используются для хранения данных?
- 3. Какие объекты БД Microsoft Access используются для отбора данных из базовых таблиц в соответствии с какими-либо критериями отбора?
- 4. Чем результирующая таблица запроса отличается от базовой таблицы **БЛ Microsoft Access?**
- 5. Каково назначение экранных форм БД Microsoft Access?
- 6. Какие объекты БД Microsoft Access используются для вывода данных из таблиц или запросов на печать?
- 7. Каково назначение страниц доступа к данным?
- 8. Для чего используются макросы и модули БД Microsoft Access?
- 9. Укажите основные свойства полей таблицы реляционной БД.
- 10. Какого типа данные может содержать таблица БД Microsoft Access?
- 11. Какого типа данные может хранить поле-счетчик?
- 12. Какого типа данные может хранить поле МЕМО?
- 13. Какого типа данные может хранить поле объекта OLE?
- 14. В каком режиме работы с таблицей может быть изменена структура таблины?
- 15. Для чего используется окно Схема данных при работе с таблицами БД Microsoft Access?
- 16. Укажите типы автоформ, которые могут быть созданы для таблицы БД?
- 17. Какого типа запросы используются для отбора записей из одной или нескольких взаимосвязанных таблиц БД?
- 18. В чем заключается отличие запросов с параметром от простых запросов на выборку?
- 19. Укажите назначение вычисляемых полей результирующей таблицы запроса.
- 20. Каково назначение итоговых запросов БД?
- 21. Укажите типы запросов на изменение записей. Поясните назначение каждого из типов.

### **Перечень знаний, которыми студенты должны овладеть в результате изучения данной темы:**

- − Назначение и интерфейс Microsoft Access.. Создание базы данных.
- − Создание таблиц.
- − Создания связей между таблицами.
- − Редактирование данных таблицы.
- − Редактирование структуры таблицы.
- − Создание запросов.
- − Создание форм.
- − Составление отчётов.

### **Литература для подготовки:**

Гилярова М.Г. Информатика для медицинских колледж: учеб. пособие – Ростов н/Д: Феникс, 2017. – 526 с.

## Тема 2.3 Обработка информации средствами Microsoft Access

### Вид занятия: практическое

### Продолжительность занятия: 540 мин

Создание и редактирование электронных таблиц

- Выделение ячеек
- Ввод и редактирование данных
- Автозаполнение ячеек
- Автосуммирование
- Форматирование ячеек таблицы
- Использование мастера функций
	- Адресация ячеек в формулах
	- Стандартные функции
	- Мастер функций
	- Ошибочные значения

Построение, редактирование и форматирование диаграмм Вычисления с использованием логических функций

### Вопросы для самоконтроля:

- 1. Перечислите типы данных, которые можно использовать в электронной таблице.
- 2. Как выделить смежные и несмежные фрагменты таблицы?
- 3. Как вставить и удалить столбцы (строки) в таблице?
- 4. Перечислите способы копирования данных и формул.
- 5. Как осуществить заполнение диапазона ячеек последовательностью чи- $Cen?$
- 6. Как изменить ширину столбца и высоту строки?
- 7. Как расположить длинный текст в одной ячейке?
- 8. Как расположить текст в ячейке вертикально?
- 9. Перечислите форматы отображения чисел.
- 10. Можно ли пользоваться именами ячеек при написании формулы?
- 11. Как в формуле указывается диапазон ячеек?
- 12. Как задать абсолютные ссылки на ячейки в формуле?
- 13. Как вставить (удалить, переименовать) рабочий лист в книге?
- 14. Перечислите основные элементы диаграммы.
- 15. Как можно изменить тип созданной диаграммы?
- 16. При каких значениях аргументов функция И принимает значение ИС-THHA?
- 17. При каких значениях аргументов функция ИЛИ принимает значение ПОЖЬ?

### **Перечень знаний, которыми студенты должны овладеть в результате изучения данной темы:**

− Изучение программного интерфейса Microsoft Access. Создание таблиц.

− Создание запросов, форм, отчётов.

### **Литература для подготовки:**

Гилярова М.Г. Информатика для медицинских колледж: учеб. пособие – Ростов н/Д: Феникс, 2017. – 526 с.

**Раздел 3. Компьютерные технологии в медицине**

### **Тема 3.1. Интернет. Информационно-поисковые и автоматизированные системы обработки данных**

**Вид занятия:** теоретическое

### **Продолжительность занятия:** 540 мин

### **Основные понятия:**

- − Гипертекст
- − Гиперссылки
- − HTML
- − Теги
- − Поисковая система
- − Ключевым словом
- − Поисковые роботы
- − Специализированные справочные службы (каталоги)

#### **Вопросы для самоконтроля:**

- 1. Какие функции выполняет программа-браузер?
- 2. Что такое гипертекст?
- 3. Для чего используются гиперссылки?
- 4. Какие Вы знаете поисковые системы?
- 5. Каково назначение языка HTML?

### **Перечень знаний, которыми студенты должны овладеть в результате изучения данной темы:**

− Компьютерные технологии в медицине

Основы компьютерных технологий:

- − Начальные сведения.
- − Аппаратное обеспечение.
- − Обмен информацией между компьютерами по модемам.

− Работа с факсимильными сообщениями.

Работа в глобальных сетях:

- − Подключение к сети Интернет.
- − Электронная почта.
- − Доступ к информационным ресурсам Интернета в режиме –online Медицинские приложения компьютерных сетей:
	- − Медицинские ресурсы Интернета.

− Дистанционное медицинское образование.

− Телемедицина.

Поисковые службы Интернет. Поисковые серверы WWW.

Работа с поисковыми серверами. Язык запросов поискового сервера. Технология поиска.

Структура АИС и их роль в обработке баз данных.

- − Мобильные диагностические и лечебные технологии.
- − Автоматизированные системы медицинского назначения.
- − Технология создания WEB-сайтов.

### **Литература для подготовки:**

Гилярова М.Г. Информатика для медицинских колледж: учеб. пособие – Ростов н/Д: Феникс, 2017. – 526 с.

### **Тема 3.1 Интернет. Информационно-поисковые и автоматизированные системы обработки данных**

**Вид занятия:** практическое

**Продолжительность занятия:** 540 мин

#### **Основные понятия:**

- − Гипертекст
- − Гиперссылки
- $H T M L$
- − Теги
- − Поисковая система
- − Ключевым словом
- − Поисковые роботы
- − Специализированные справочные службы (каталоги)

#### **Вопросы для самоконтроля:**

- 1. Какие функции выполняет программа-браузер?
- 2. Что такое гипертекст?
- 3. Для чего используются гиперссылки?
- 4. Какие Вы знаете поисковые системы?
- 5. Каково назначение языка HTML?

### **Перечень знаний, которыми студенты должны овладеть в результате изучения данной темы:**

− Изучение поисковых служб и серверов.

− Электронная почта.

− Изучение автоматизированных информационных систем медицинского назначения.

− Создание WEB-сайтов.

#### **Самостоятельная работа:**

− Работа с учебником по теме «Интернет».

− Подготовка сообщения по теме «Информационно – поисковые системы».

− Подготовка сообщения по теме «Положительные и отрицательные стороны компьютеризации».

− Создание мультимедийной презентации «Медицинские ресурсы Интернет».

#### **Литература для подготовки:**

Гилярова М.Г. Информатика для медицинских колледж: учеб. пособие – Ростов н/Д: Феникс, 2017. – 526 с.

### **Тема 3.2. Медицинские информационные системы**

### **Вид занятия:** теоретическое

### **Продолжительность занятия:** 630 мин

### **Основные понятия:**

− Телемедицина. Основные понятия. Комплект оборудования для телемедицины. Области применения телемедицины.

− Медицинская информатика, как наука. Объект и предмет изучения. Основные направления практических приложений информатики

− Медицинские информационные системы. Основные понятия. Классификация

− МИС базового уровня.

− МИС уровня лечебно-профилактических учреждений.

− МИС территориального и федерального уровня.

− Разновидности информационно-справочных систем, их особенности и назначение.

− Разновидности и назначение консультативно-диагностических систем.

− Автоматизированное рабочее место в медицине. Основные понятия, примеры. Общие требования, предъявляемые к АРМ.

− Основные требования, предъявляемые к компьютерной истории болезни. Электронные медицинские записи. Структура компьютерной истории болезни и принципы ввода информации.

− Медицинская приборно-компьютерная система. Разновидности МПКС. Основные задачи МПКС.

− Классификация МПКС по функциональным возможностям.

− Классификация МПКС по назначению.

− Характеристика основных задач компьютерных систем функциональной диагностики.

− Назначение мониторных систем. Автоматизированные системы управления процессами лечения и реабилитации.

− Медицинские ресурсы Интернет. Характеристика, примеры.

− Медицинские автоматизированные системы лабораторного анализа данных.

#### **Вопросы для самоконтроля:**

1. Дайте определение медицинской информатике.

2. Что является предметом и объектом изучения медицинской информатики.

- 3. Какова основная цель медицинской информатики.
- 4. Перечислите основные этапы внедрения ЭВМ в отечественное здравоохранение.
- 5. Расскажите об использовании информационных технологий в лечебнопрофилактических учреждениях вашего региона.

### **Перечень знаний, которыми студенты должны овладеть в результате изучения данной темы:**

Компьютерные технологии в медицине

− Медицинская информатика. Источники медицинской информации.

− Концепции информатизации здравоохранения

Классификация медицинских информационных систем:

- − Медицинские информационные системы базового уровня
- − Медицинские информационные системы
- − Медицинские информационные системы территориального уровня
- − Федеральный уровень
- − Информационно-справочные системы
- − Консультативно-диагностические системы

Автоматизированное рабочее место врача

− Информационные системы консультативных центров

Скрининговые системы

Информационные системы ЛПУ:

- − Информационные системы поликлинического обслуживания
- − Госпитальные информационные системы
- − Информационные системы территориального уровня:
- − Информационные системы территориальных органов здравоохранения
- − Информационные системы взаиморасчетов в системе ОМС
- − Популяционные регистры
- − Информационные системы федерального уровня

#### **Литература для подготовки:**

Гилярова М.Г. Информатика для медицинских колледж: учеб. пособие – Ростов н/Д: Феникс, 2017. – 526 с.

### **Тема 3.2 Медицинские информационные системы**

**Вид занятия:** практическое

#### **Продолжительность занятия:** 360 мин

#### **Основные понятия:**

− Телемедицина. Основные понятия. Комплект оборудования для телемедицины. Области применения телемедицины.

− Медицинская информатика, как наука. Объект и предмет изучения. Основные направления практических приложений информатики

− Медицинские информационные системы. Основные понятия. Классификация

− МИС базового уровня.

− МИС уровня лечебно-профилактических учреждений.

− МИС территориального и федерального уровня.

− Разновидности информационно-справочных систем, их особенности и назначение.

− Разновидности и назначение консультативно-диагностических систем.

− Автоматизированное рабочее место в медицине. Основные понятия, примеры. Общие требования, предъявляемые к АРМ.

− Основные требования, предъявляемые к компьютерной истории болезни. Электронные медицинские записи. Структура компьютерной истории болезни и принципы ввода информации.

− Медицинская приборно-компьютерная система. Разновидности МПКС. Основные задачи МПКС.

− Классификация МПКС по функциональным возможностям.

− Классификация МПКС по назначению.

− Характеристика основных задач компьютерных систем функциональной диагностики.

− Назначение мониторных систем. Автоматизированные системы управления процессами лечения и реабилитации.

− Медицинские ресурсы Интернет. Характеристика, примеры.

− Медицинские автоматизированные системы лабораторного анализа данных.

#### **Вопросы для самоконтроля:**

1. Дайте определение медицинской информатике.

- 2. Что является предметом и объектом изучения медицинской информатики.
- 3. Какова основная цель медицинской информатики.
- 4. Перечислите основные этапы внедрения ЭВМ в отечественное здравоохранение.

5. Расскажите об использовании информационных технологий в лечебнопрофилактических учреждениях вашего региона.

### **Перечень знаний, которыми студенты должны овладеть в результате изучения данной темы:**

− Изучение порядка работы с автоматизированной системой медицинского назначения («Стационар»).

− Изучение порядка работы с автоматизированной системой медицинского назначения («Поликлиника»).

### **Литература для подготовки:**

Гилярова М.Г. Информатика для медицинских колледж: учеб. пособие – Ростов н/Д: Феникс, 2017. – 526 с.

### 1. Методические рекомендации для студентов по самостоятельной работе

## Раздел 1 Техническая и программная база информатики.

## Тема 1.1 Аппаратное и программное обеспечение ПК.

1. Подготовка сообщения по теме «История и создатели операционной си**стемы»** 

• В сообщении указать кто основал фирму по созданию и дальнейшему развитию операционной системы для персональных компьютеров.

- ◆ Как называлась фирма?
- √ Какие ОС используются в настоящее время, их достоинства
	- 2. Работа с учебником по теме: «Характеристика внешних запоминающих vcтройств».

В рабочей тетради описать характеристики внешней памяти. Расположить в порядке увеличения объема хранимой информации

### Раздел 2. Организация профессиональной деятельности с помощью средств Microsoft Office

## Тема 2.1 Обработка информации средствами Microsoft Word

1. Подготовка сообщения по теме «Форматирование и редактирование текстового документа».

В сообщении указать:

- Определения форматирования и редактирования текста
- Что относится к инструментам форматирования
- √ Что относится к панели редактирования
- 2. Работа с учебником по теме «Графические средства обработки текста».

В рабочей тетради описать какие графические объекты можно использовать в текстовом редакторе и их свойства

## **Тема 2.2. Обработка информации средствами Microsoft Excel**

1. Оформление мультимедийной презентации по теме «Логические функции в табличном редакторе»

Презентация выполняется в ПО «Презентационный ролик». Выбирается фон, размер шрифта.

Оформляется титульный лист с ФИ студента, подготовившего презентацию, тема и год.

Заключительный слайд: СПАСИБО ЗА ВНИМАНИЕ.

Презентация состоит не менее 6 слайдов. На каждом слайде представлена 1 логическая операция и её назначение.

2. Составление задач на применение формул.

В рабочей тетради составить алгебраически задачи на применение формул табличного реактора. Составить от 3 до 5 задач.

## **Тема 2.3. Обработка информации средствами Microsoft Access**

1. Составить алгоритм на составление базы данных участкового терапевта

При составлении алгоритма уделить внисмание выбору информации и ключевому полю. Выбрать данные для отчета и запроса в соответствии с таблицей.

- 2. Создание базы данных группы
	- Создать таблицу со списком студентов (не менее 15 студентов)
	- Определить ключевое поле
	- Составить запрос на адрес проживания
	- Составить отчет на возраст и семейное положение

### **Раздел 3. Компьютерные технологии в медицине.**

### **Тема 3.1. Интернет. Информационно-поисковые и автоматизированные системы обработки данных.**

- 1. Подготовка сообщения по теме «Поисковые указатели и каталоги. Примеры».
- В сообщении рассмотреть
	- Что такое указатели
- Достоинства и недостатки указателей
- Примеры указателей (3-5 сайтов)
- Что такое каталоги, примеры (3-5 сайтов)
- Достоинства и недостатки каталогов
- Перечислить русскоязычное каталоги и указатели
- 2. Составление запросов на поиск информации

В рабочей тетради составить список вопросов (10-15) на поиск информации в Интернете, объединенные одной тематикой «Программное обеспечение. Операционная система»

### **Тема 3.2. Медицинские информационные системы**

1. Подготовка сообщения по теме «Автоматизированные системы медицинского назначения».

В сообщении рассмотреть

- Что такое «Автоматизированное рабочее место медицинского работника»
- Какое оборудование необходимо для функционирования АРМ
- Какое программное обеспечение должно быть установлено
- Описать одну медицинскую систему
- 2. Анализ документации по обеспечению лечебных учреждений компьютерным оборудованием.

На сайте Министерства здравоохранения найти приказы об оснащении компьютерами медицинские учреждения. В соответствии с ним провести анализ что в Тулунской ГБ выполнено, и как это функционирует. Задание выполнить в рабочей тетради.

### 3 Вопросы для подготовки к промежуточной аттестации

- 1. Информация. Свойства. Формы представления.
- 2. Формула Хартли, Шеннона.
- 3. Единицы измерения информации.
- 4. Системы счисления. Перевод чисел из одной системы счисления в дру-

гую.

- 5. Кодирование текстовой информации.
- 6. Кодирование графической информации.
- 7. Кодирование видеоинформации.
- 8. Алгебра логики. Высказывания. Логические операции. Таблица истинности
	- 9. Логические основы ЭВМ.
	- 10. Основные принципы построения ЭВМ.
	- 11. Устройство памяти компьютера.
	- 12. Устройства ввода, вывода информации.

13. Программные средства реализации информационных процессов. Классификация программных средств.

- 14. Операционные системы. Разновидности операционных систем.
- 15. Операционная система Windows. Основные характеристики.
- 16. Файлы и файловая система Windows.
- 17. Сервисные системные программы. Прикладное программное обеспечение

18. Основы работы с базами данных. Иерархическая модель данных. Реляционная модель данных. Системы управления базами данных (СУБД).

19. Алгоритм и его свойства. Способы представления алгоритмов.

20. Этапы решения задач на ЭВМ.

21. Характеристики компьютерных сетей. Классификация компьютерных сетей

22. Топологии сетей.

23. Глобальная компьютерная сеть Интернет. Принципы построения и адресация.

24. Службы сети Интернет.

- 25. Вопросы компьютерной безопасности.
- 26. Дайте определение медицинской информатике.

27. Что является предметом и объектом изучения медицинской информатики.

28. Какова основная цель медицинской информатики.

29. Перечислите основные этапы внедрения ЭВМ в отечественное здравоохранение.

30. Расскажите об использовании информационных технологий в лечебно-профилактических учреждениях вашего региона.

### **4 Рекомендуемая литература**

Основные источники:

1. Гилярова М.Г. Информатика для медицинских колледжей: учебное пособие [Текст]. –Ростов н/Д: Феникс, 2017. – 526 с.

Дополнительные источники:

- 1. Гаврилов М.В., Спрожецкая Н.В. Информатика: учебник для студентов образовательных учреждений среднего профессионального образования (СПО) [Текст] . – М.: Гардарики, 2006. – 426 с.
- 2. Гомола А.И., Потапов В.И., Соколова Е.В. Виноградова Ю.Н. Математика и информатика: учебник для студ. Учреждений сред. проф. образования/ [Текст]. – М.: Издательский центр «Академия», 2012. – 272 с.
- 3. Колмыкова Е.А., Кумскова И.А. Информатика: учеб. пособие для студ. Учреждений сред. Проф. образования. [Текст]. –М.: Издательский центр «Академия», 2012. – 416 с.
- 4. Ляхович В.Ф., Крамаров С.О. Основы информатики. Изд. 3-е. [Текст] Ростов-н/Д: изд-во «Феникс», 2003. – 704 с.
- 5. Модернизация и ремонт ПК для «чайников, 5-е издание.: Пер. с англ. [Текст]. – М.: Издательский дом «Вильямс», 2002. – 352 с.

Интернет-ресурсы:

1. Разделы: "Общее образование: Информатика и ИКТ", "Профессиональное образование: Информатика и информационные технологии" [Электронный ресурс] [http://window.edu.ru](http://window.edu.ru/)

2. Образовательные ресурсы – информатика [Электронный ресурс] http://www.alleng.ru/edu/comp.htm

3. Электронная библиотека медицинского колледжа [Электронный ресурс] URL:http:// www.medcollegelib.ru